# Elektronische Beitragserhebung Versorgungswerk: Unterschied zwischen den Versionen

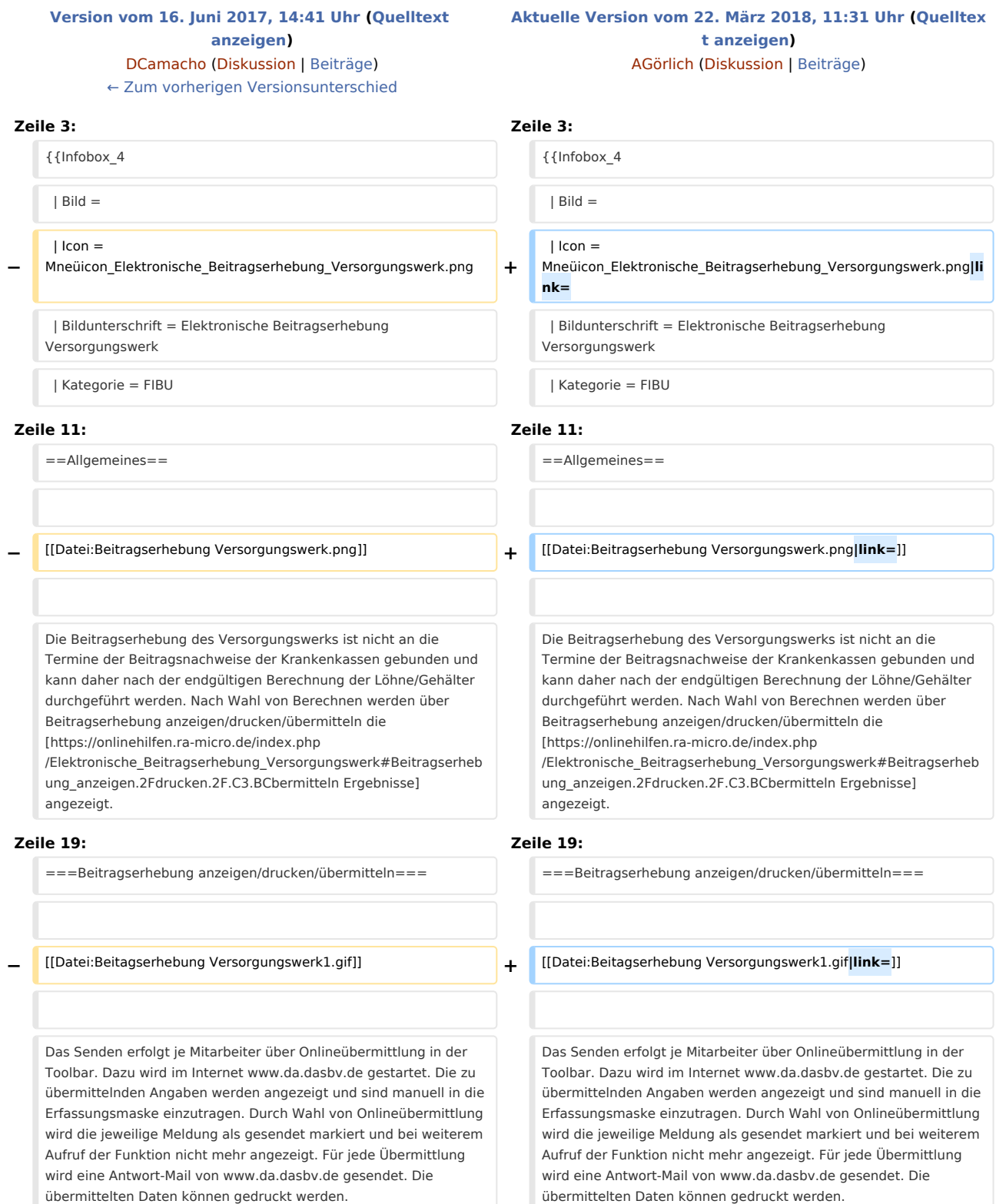

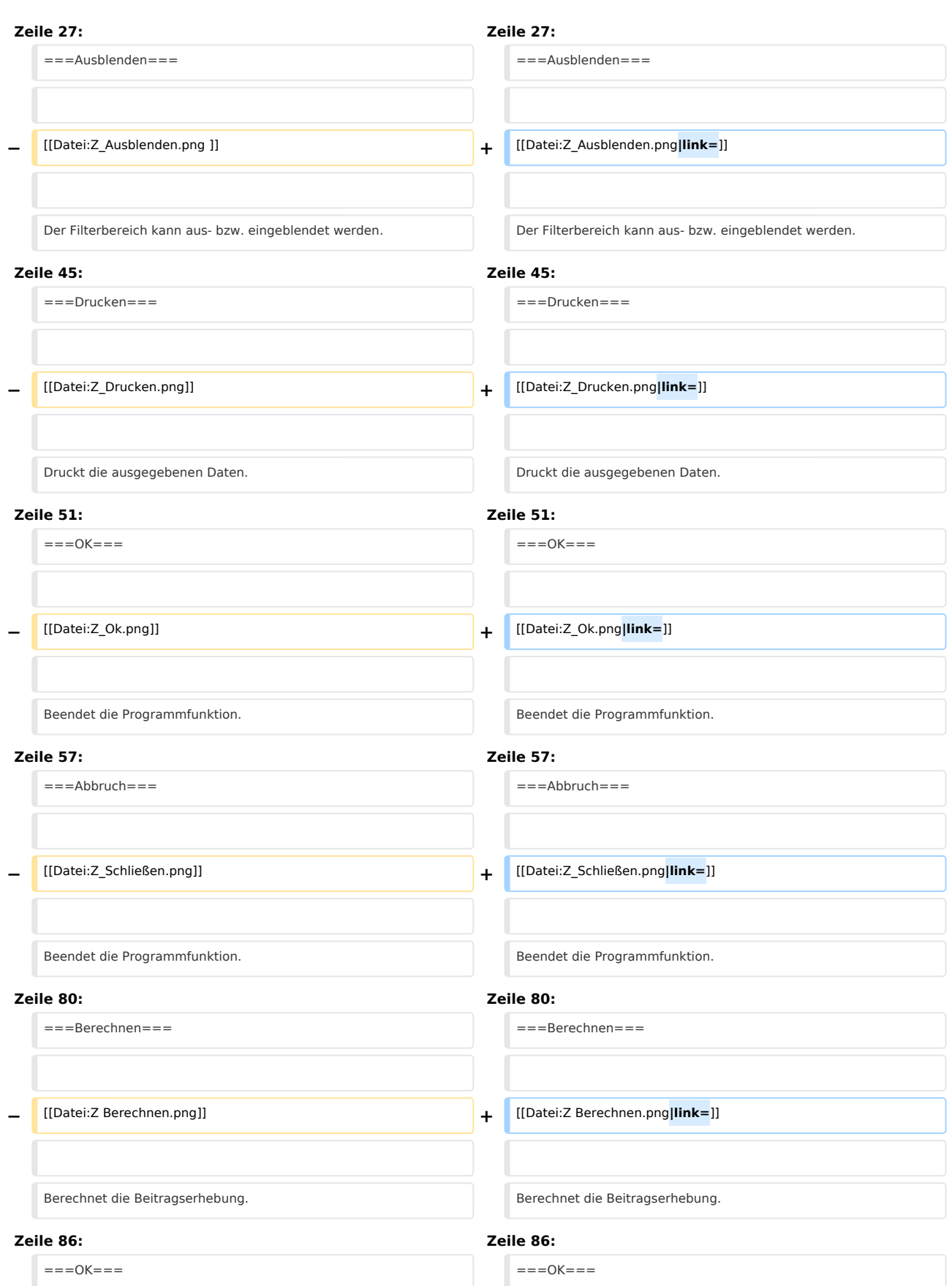

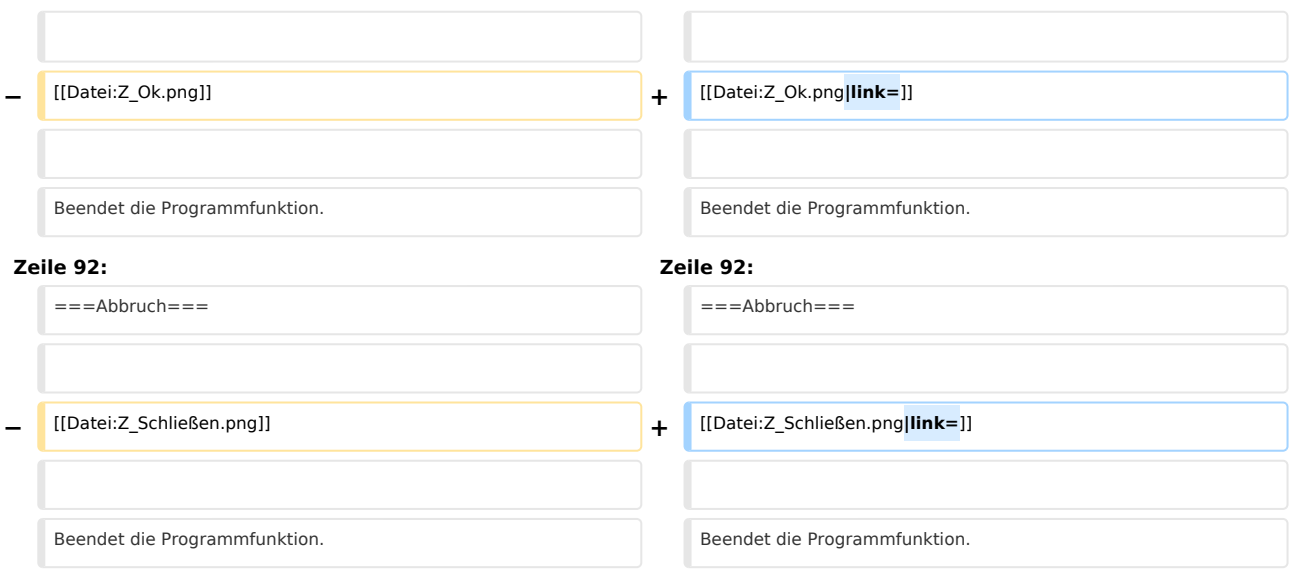

# Aktuelle Version vom 22. März 2018, 11:31 Uhr

[Hauptseite](https://onlinehilfen.ra-micro.de/index.php/Hauptseite) > [FIBU](https://onlinehilfen.ra-micro.de/index.php/Kategorie:FIBU) / [FIBU II](https://onlinehilfen.ra-micro.de/index.php/Kategorie:FIBU_II)> [Lohn/Gehalt](https://onlinehilfen.ra-micro.de/index.php/Lohn/Gehalt) > [Elektronische Beitragserhebung Versorgungswerk](https://onlinehilfen.ra-micro.de)

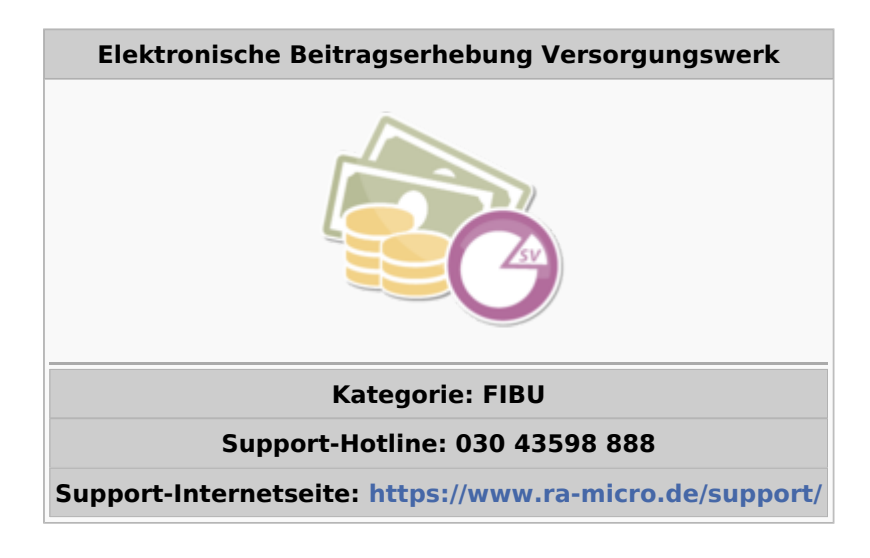

#### **Inhaltsverzeichnis**

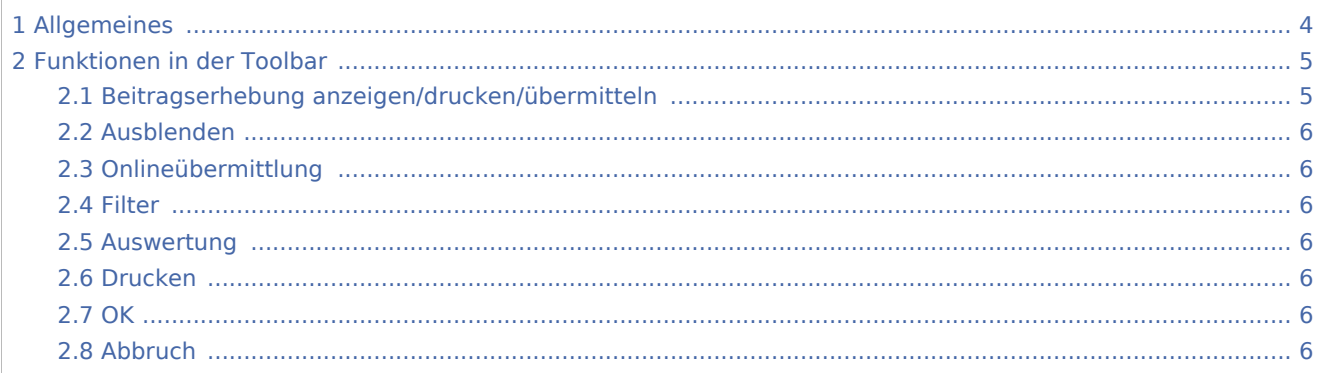

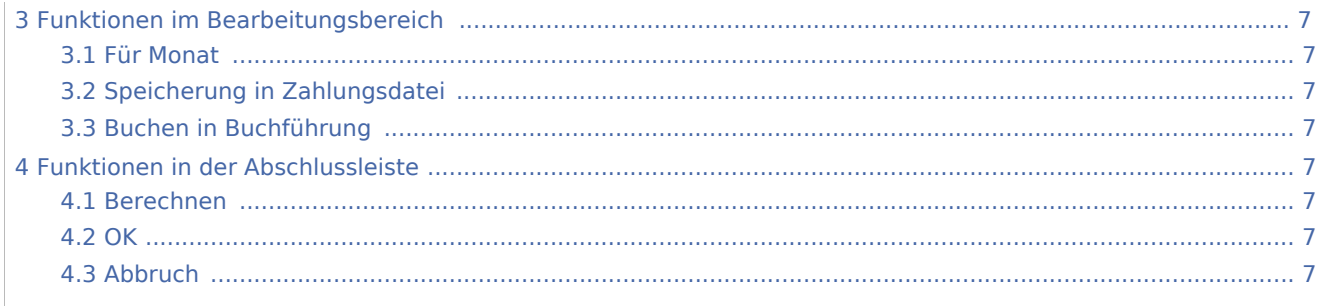

# <span id="page-3-0"></span>Allgemeines

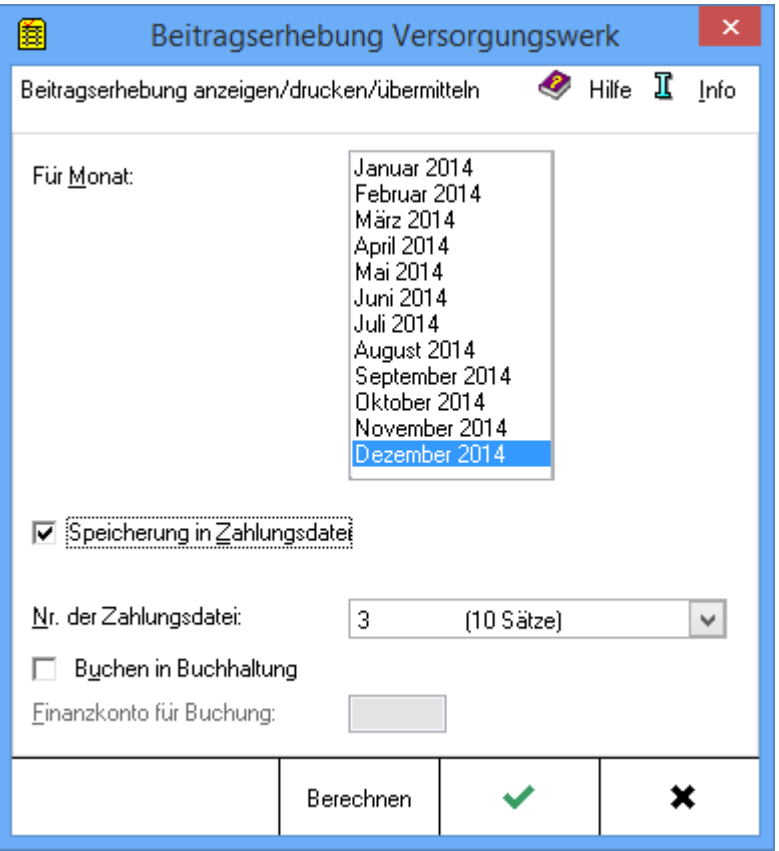

Die Beitragserhebung des Versorgungswerks ist nicht an die Termine der Beitragsnachweise der Krankenkassen gebunden und kann daher nach der endgültigen Berechnung der Löhne/Gehälter durchgeführt werden. Nach Wahl von Berechnen werden über Beitragserhebung anzeigen/drucken /übermitteln die [Ergebnisse](https://onlinehilfen.ra-micro.de/index.php/Elektronische_Beitragserhebung_Versorgungswerk#Beitragserhebung_anzeigen.2Fdrucken.2F.C3.BCbermitteln) angezeigt.

# <span id="page-4-0"></span>Funktionen in der Toolbar

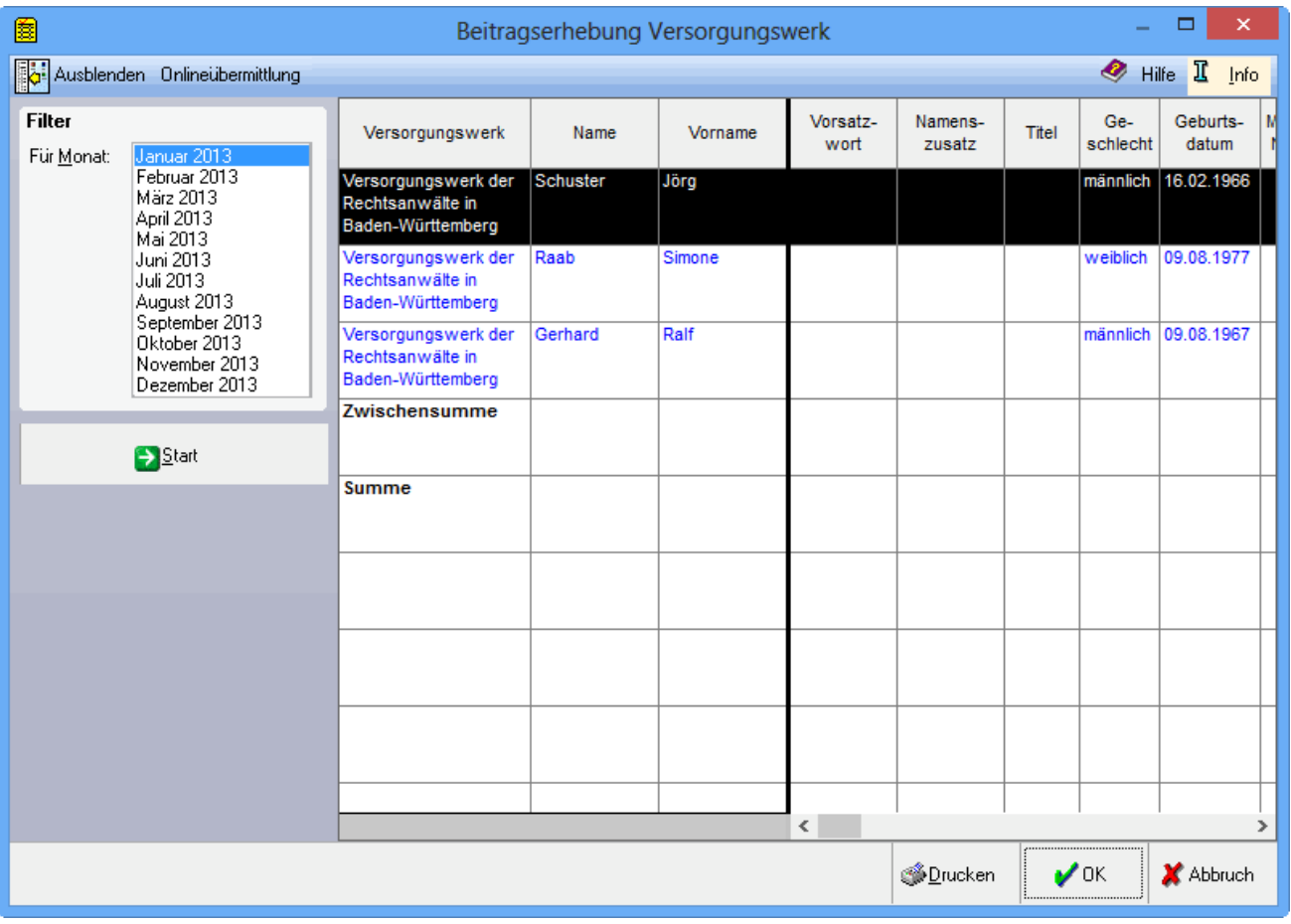

# <span id="page-4-1"></span>Beitragserhebung anzeigen/drucken/übermitteln

Das Senden erfolgt je Mitarbeiter über Onlineübermittlung in der Toolbar. Dazu wird im Internet www.da. dasbv.de gestartet. Die zu übermittelnden Angaben werden angezeigt und sind manuell in die Erfassungsmaske einzutragen. Durch Wahl von Onlineübermittlung wird die jeweilige Meldung als gesendet markiert und bei weiterem Aufruf der Funktion nicht mehr angezeigt. Für jede Übermittlung wird eine Antwort-Mail von www.da.dasbv.de gesendet. Die übermittelten Daten können gedruckt werden.

Vor der 1. Übermittlung ist eine Registrierung mit der Betriebsnummer erforderlich. Die Freischaltung des Zugangs erfolgt per Mail zeitnah. Als Angaben sind das lfd. Arbeitsgeld (nicht auf Beitragsbemessungsgrenze gekürzt), der Betrag von Sonderzahlungen (nicht auf Beitragsbemessungsgrenze gekürzt) sowie der rentenversicherungspflichtige Anteil der Sonderzahlung (EGA Bemessungsgrundlage) sowie der Gesamtpflichtbeitrag (auch bei Selbstzahlern inkl. des Eigenanteils, dieser entspricht entweder 92. MA-Beitrag Versorgungswerk oder wenn dieser = 0 ist, dem AG-Anteil zur RV). Der Betrag Höherversicherung kann informativ in den Mitarbeiterdaten auf der Karteikarte SV unter 147. Höherversicherung eingegeben werden. Wurden nach dem Berechnen der Beitragserhebung für zurückliegende Monate noch Änderungen notwendig, wird die Beitragserhebung für den Monat neu berechnet, dabei werden neue Beitragserhebungen erstellt und erneut übermittelt. Die neuen Meldungen

sind ebenfalls Grundmeldungen und diese ersetzen eine bereits übermittelte Meldung. Wurde die bisherige Meldung noch nicht als gesendet markiert, dann erfolgt dies beim Erstellen einer neuen Meldung automatisch. Für diese neuen Beitragserhebungen erfolgt keine Buchung und keine Überweisung, diese ist manuell (Differenzen bilden) durchzuführen. Berechnung nach der Märzklausel in 2009 werden in der Beitragserhebung nicht ausgewiesen. Ab 2010 werden hierfür neue Beitragserhebungen für Dezember des Vorjahres erstellt.

### <span id="page-5-0"></span>Ausblenden

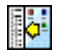

Der Filterbereich kann aus- bzw. eingeblendet werden.

#### <span id="page-5-1"></span>Onlineübermittlung

Onlineübermittlung der Mitarbeiterdaten.

#### <span id="page-5-2"></span>Filter

Der Monat wird ausgewählt, für den die Anzeige erfolgen soll.

#### <span id="page-5-3"></span>Auswertung

Der Mitarbeiter wird gewählt, dessen Daten gesendet werden sollen.

#### <span id="page-5-4"></span>Drucken

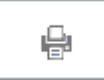

Druckt die ausgegebenen Daten.

#### <span id="page-5-5"></span>**OK**

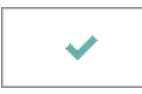

Beendet die Programmfunktion.

### <span id="page-5-6"></span>Abbruch

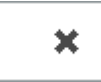

Beendet die Programmfunktion.

# <span id="page-6-0"></span>Funktionen im Bearbeitungsbereich

### <span id="page-6-1"></span>Für Monat

Der Monat wird gewählt, für den die Beitragserhebung angezeigt/gedruckt/übermittelt werden soll.

### <span id="page-6-2"></span>Speicherung in Zahlungsdatei

Es kann festgelegt werden, ob die Daten an das Modul Zahlungen übergeben werden sollen.

### <span id="page-6-3"></span>Buchen in Buchführung

Wenn die Beitragserhebung direkt in die Finanzbuchhaltung gebucht werden soll, werden hier die entsprechenden Eingaben getätigt.

# <span id="page-6-4"></span>Funktionen in der Abschlussleiste

### <span id="page-6-5"></span>Berechnen

Berechnen

Berechnet die Beitragserhebung.

<span id="page-6-6"></span>**OK** 

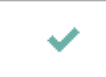

Beendet die Programmfunktion.

#### <span id="page-6-7"></span>Abbruch

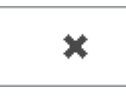

Beendet die Programmfunktion.